# **PEDIDOS DE REMOÇÃO E PERMUTA**

### **Passo a Passo**

*Nos termos do Aviso nº 047/2020-DG/MP - DOE, 25/09*

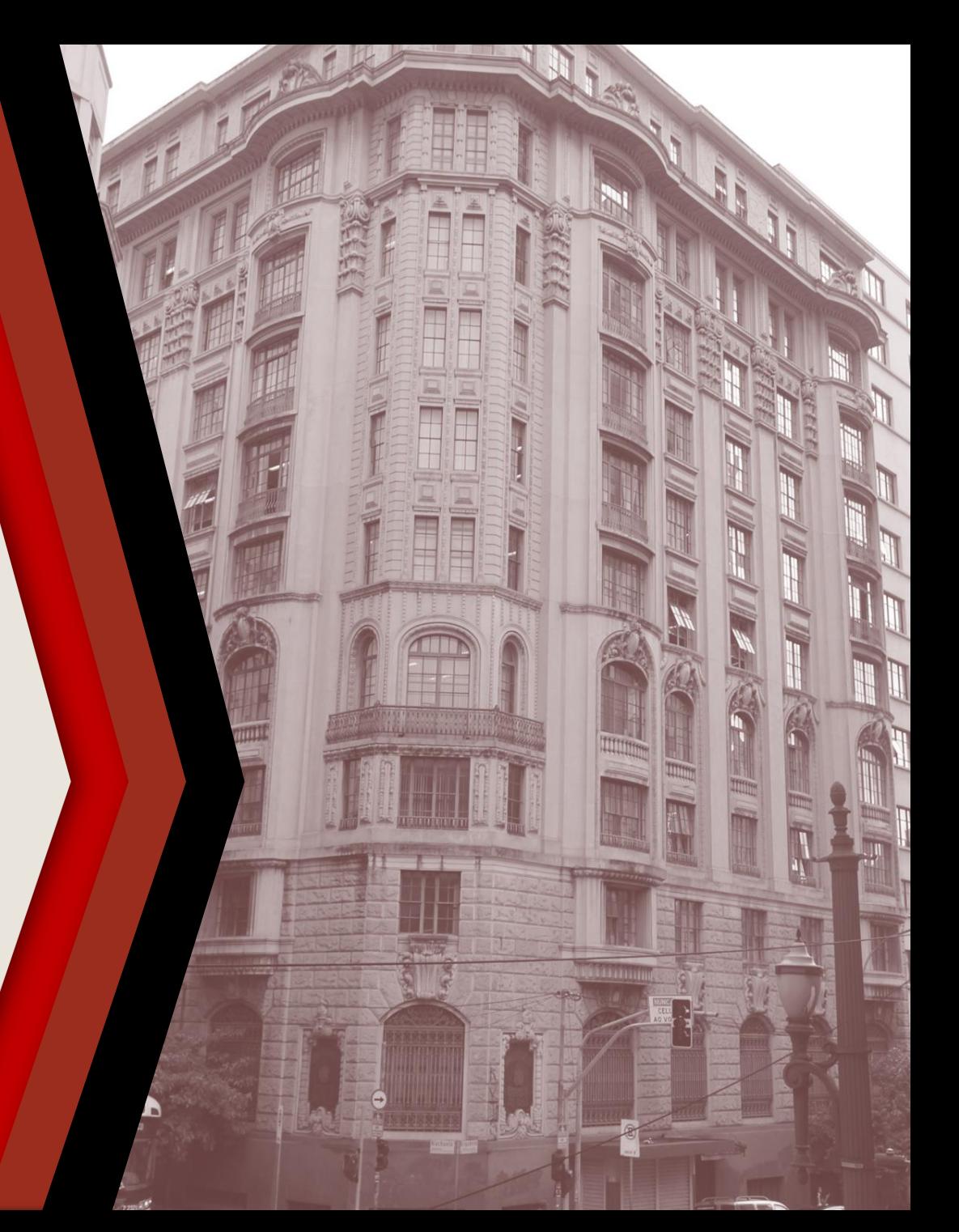

### **PASSO A PASSO**

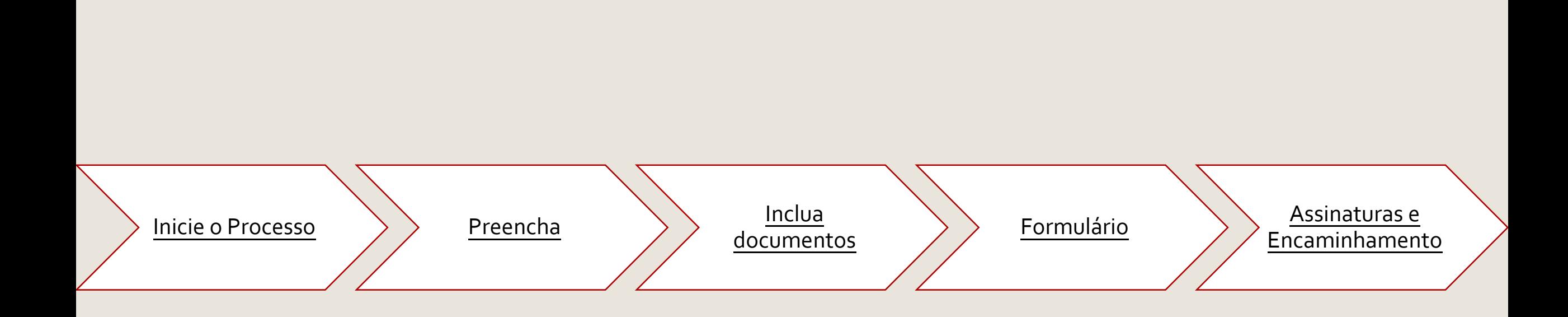

### <span id="page-2-0"></span>**INICIE O PROCESSO**

- ▶ Acesse o SEI
- Clique em **Iniciar Processo**
- Selecione **Gestão de Pessoas – Movimentação de Servidores**

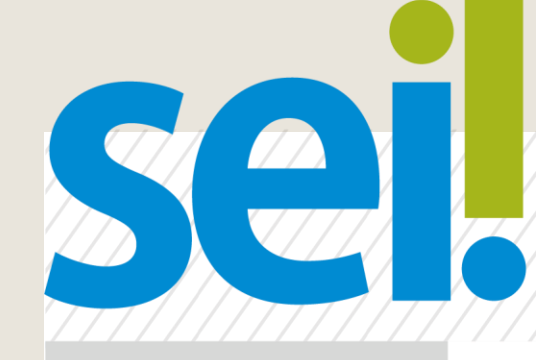

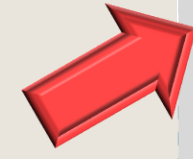

#### **Escolha o Tipo do Processo: Iniciar Processo**

Gestão de Pessoas-Movimentação de Servidores e Estagiários

Pesquisa Textos Padrão **Modelos Favoritos** Blocos de Assinatura Clocos de Reunião

### <span id="page-3-0"></span>**PREENCHA**

- No campo **Especificação**, escreva o nome do(a)(s) servidor(a)(es) envolvido(a)(s)
- Replique a informação no campo **Interessado**
- Os demais campos são de preenchimento opcional
- Clique em **Salvar** para gerar o protocolo

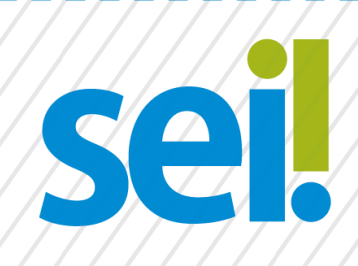

#### **Iniciar Processo**

Tipo do Processo:

Gestão de Pessoas-Movimentação de Servidores e Estagiários

**Salvar** 

Especificação:

Nome Sobrenome

Interessados:

Nome Sobrenome

### <span id="page-4-0"></span>**INCLUA DOCUMENTOS**

Com o processo selecionado no menu esquerdo, clique no ícone de inclusão de documentos e selecione **CRH – Solicitação de Remoção de Servidores (Formulário)** ou **CRH – Solicitação de Permuta de Servidores (Formulário)**, conforme o caso .

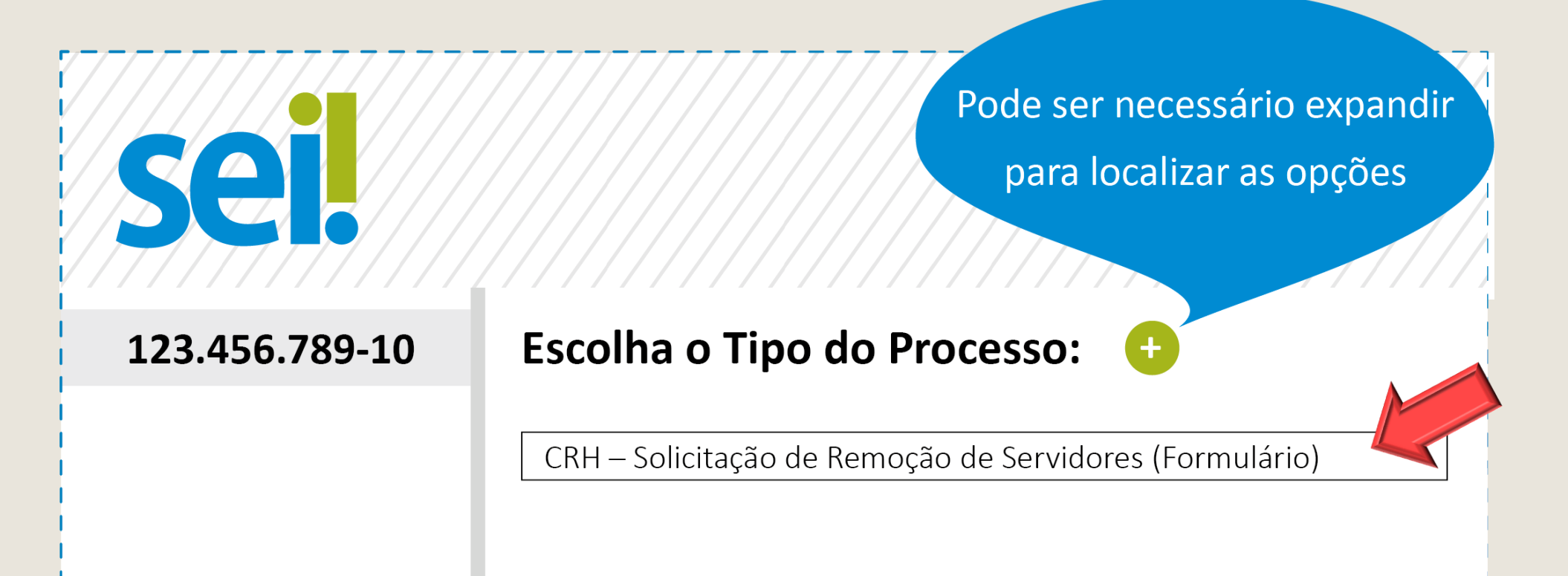

## <span id="page-5-0"></span>**FORMULÁRIO**

- Preencha o formulário e, finalize em **Confirmar Dados**
- Selecione o ícone **Assinar.** Insira sua senha para efetivar sua assinatura.

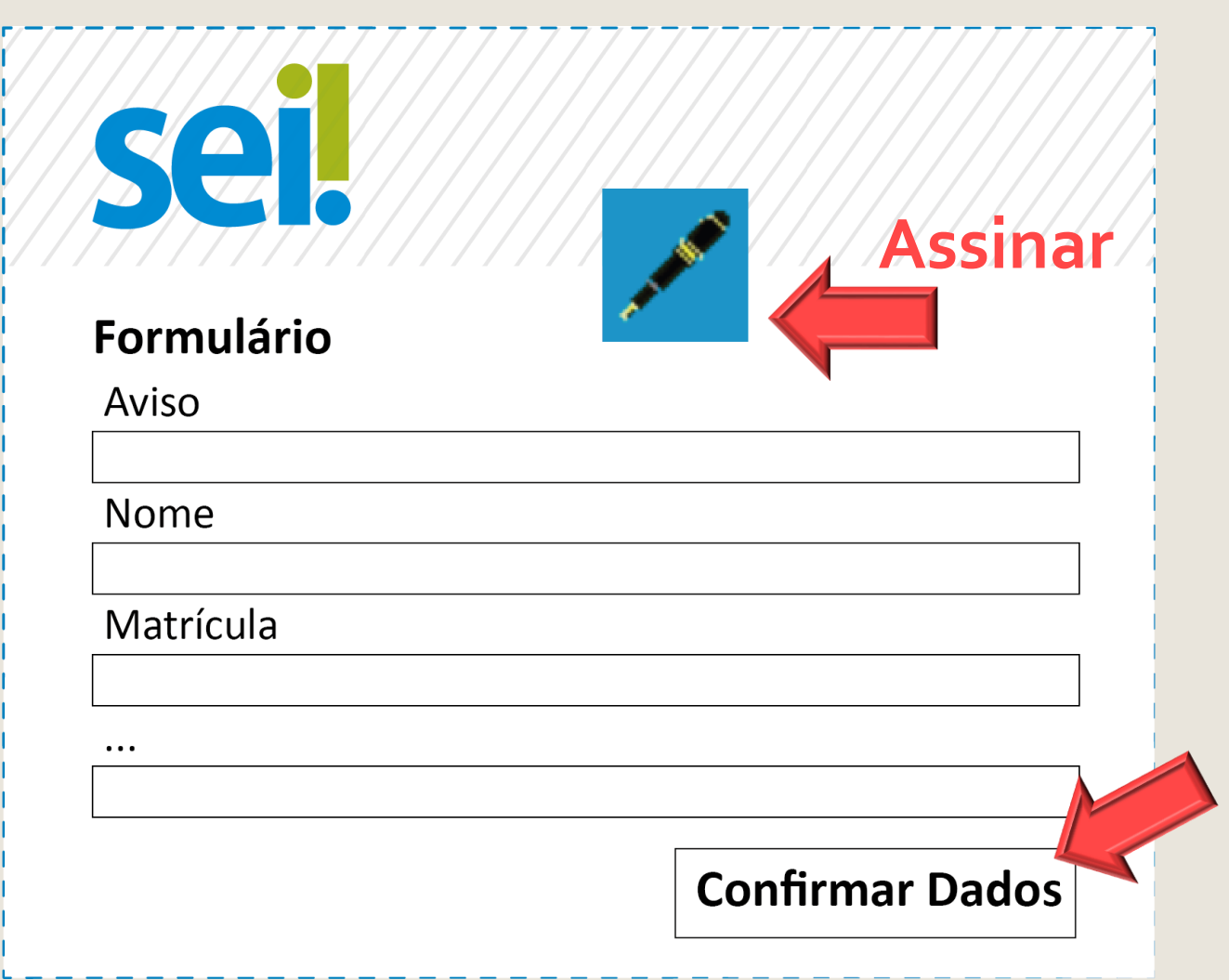

### <span id="page-6-0"></span>**ASSINATURAS E ENCAMINHAMENTO**

Colha as demais assinaturas utilizando **Bloco de Assinatura** para os subscritores que não pertençam à mesma área do sistema em que o processo está sendo gerado

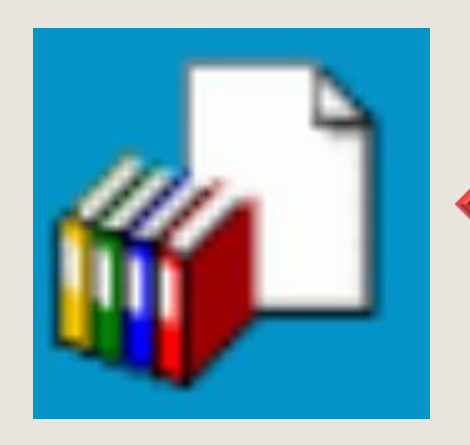

### Veja aqui como utilizar o Bloco de Assinatura em **Bloco de Assinatura**

<http://www.mpsp.mp.br/portal/page/portal/SEI/FAQ.pdf>

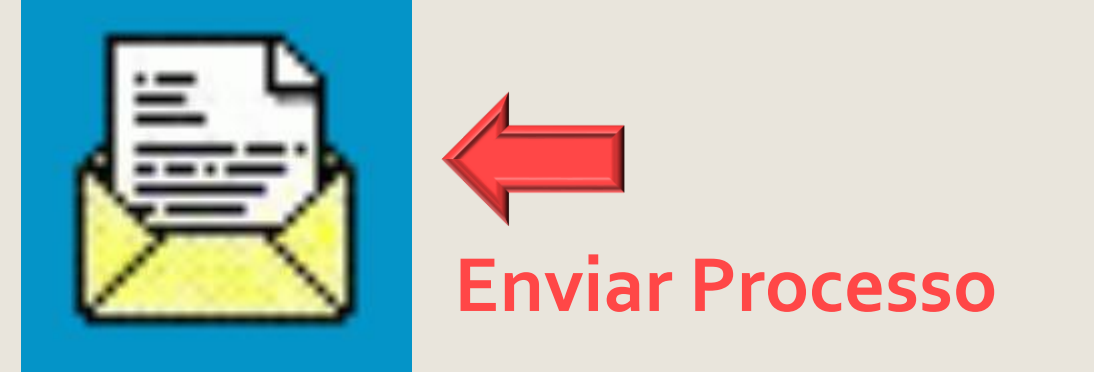

Colhidas todas as assinaturas, clique em **Enviar Processo** e direcione para a(s) Diretoria(s) da(s) Unidade(s) Administrativa(s) a que pertence(m) o(a)(s) servidor(a)(es) envolvido(a)(s), para ciência do(a)(s) diretor(a)(es).